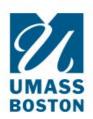

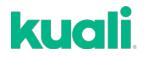

## QUICK GUIDE How to RENEW an IACUC protocol

All protocols require continuing review/annual renewal. When your protocol is approved, for example 8/31/19, it must be renewed and re-approved by 8/31/20 to continue work.

You will receive a Kuali email notification 30 days prior to your protocol expiring.

1. When you receive the renewal email, please log in to Kuali and select the most recent copy of your protocol and open it.

2. Click **Renew** or **Renew/Amend** from the right side of the screen.

|                                             | REPORTABLE EVENT                    |                            | ACTIVITY LOG                        |                              | CHECKLISTS                                                                            |  |
|---------------------------------------------|-------------------------------------|----------------------------|-------------------------------------|------------------------------|---------------------------------------------------------------------------------------|--|
| ersion: 6 (Approved) -<br>view Type<br>empt | Show Latest Changes Status Approved | Approval Date Aug 30, 2019 | Continuing Review Date Aug 19, 2020 | Expiration Date Aug 20, 2022 | Amend     Renew     Renew     Renew/Armend     Preview Comments     Admin Attachments |  |
| Feedback<br>Approval Comment<br>None        |                                     |                            |                                     |                              | Review Assignment     Suspend     Close     Request Close     Print                   |  |

**Note:** The IACUC recommends renewing without amending your protocol, especially if you are close to your protocol expiring. This will expedite the review and approval process, you can then submit an amendment once your renewal is approved.

## 3. HOWEVER:

- If you have category D or E procedures you MUST select **Renew/Amend.** This will allow you to update your alternative search which is required.
- If you are making changes to your animal numbers, you MUST select Renew/Amend.
- 4. If you have started a Renew, you can Abandon and then select Renew/Amend.

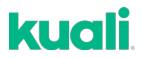

5. Once you select **Renew**, you will see this:

| Renewal                                                                                                    |                                                |                                      |                        |                                                      |    |  |  |  |  |
|----------------------------------------------------------------------------------------------------|------------------------------------------------|--------------------------------------|------------------------|------------------------------------------------------|----|--|--|--|--|
| To renew this protocol, answer the follow section of the Protocol.                                                                                                    | ing renewal questions. If you need to add/reme | ove/update personnel you need to ex  | ecute a combined Rer   | new/Amend action modify the individuals in the Perso | on |  |  |  |  |
| If this protocol is in pain/distress categor                                                                                                    | ry D or E you must submit a Renew/Amend acti   | on and update the alternative search | section to include the | last year.                                           |    |  |  |  |  |
| Animals Used<br>How many animals (of each approved species) were used as part of the protocol during the previous year? Are any of these animals carried over from a previous<br>year? |                                                |                                      |                        |                                                      |    |  |  |  |  |
|                                                                                                    |                                                |                                      | O Columns              | + Add Line                                           |    |  |  |  |  |
| SPECIES                                                                                                    | Ŧ                                              | NUMBER USED                          | $\overline{\pm}$       | NUMBER CARRIED OVER                                  | Ŧ  |  |  |  |  |
| + Add Info                                                                                                    |                                                |                                      |                        |                                                      |    |  |  |  |  |
| For the upcoming year, do you need to an                                                                                                    | nend the number of animals that were requeste  | d in the original protocol?          |                        |                                                      | >  |  |  |  |  |
| O Yes                                                                                                    |                                                |                                      |                        |                                                      |    |  |  |  |  |
| O No                                                                                                    |                                                |                                      |                        |                                                      |    |  |  |  |  |
| During the past year, were there any unex                                                                                                    | pected problems or complications?              |                                      |                        |                                                      |    |  |  |  |  |
| ⊖ Yes                                                                                                    |                                                |                                      |                        |                                                      |    |  |  |  |  |
| O No                                                                                                    |                                                |                                      |                        |                                                      |    |  |  |  |  |
|                                                                                                    |                                                |                                      |                        |                                                      |    |  |  |  |  |

6. Complete this simple **Renewal form**. Then click **Submit** on the right side of the screen.

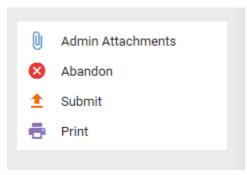